## 一般掃描器簡易操作說明 Scanner Instructions

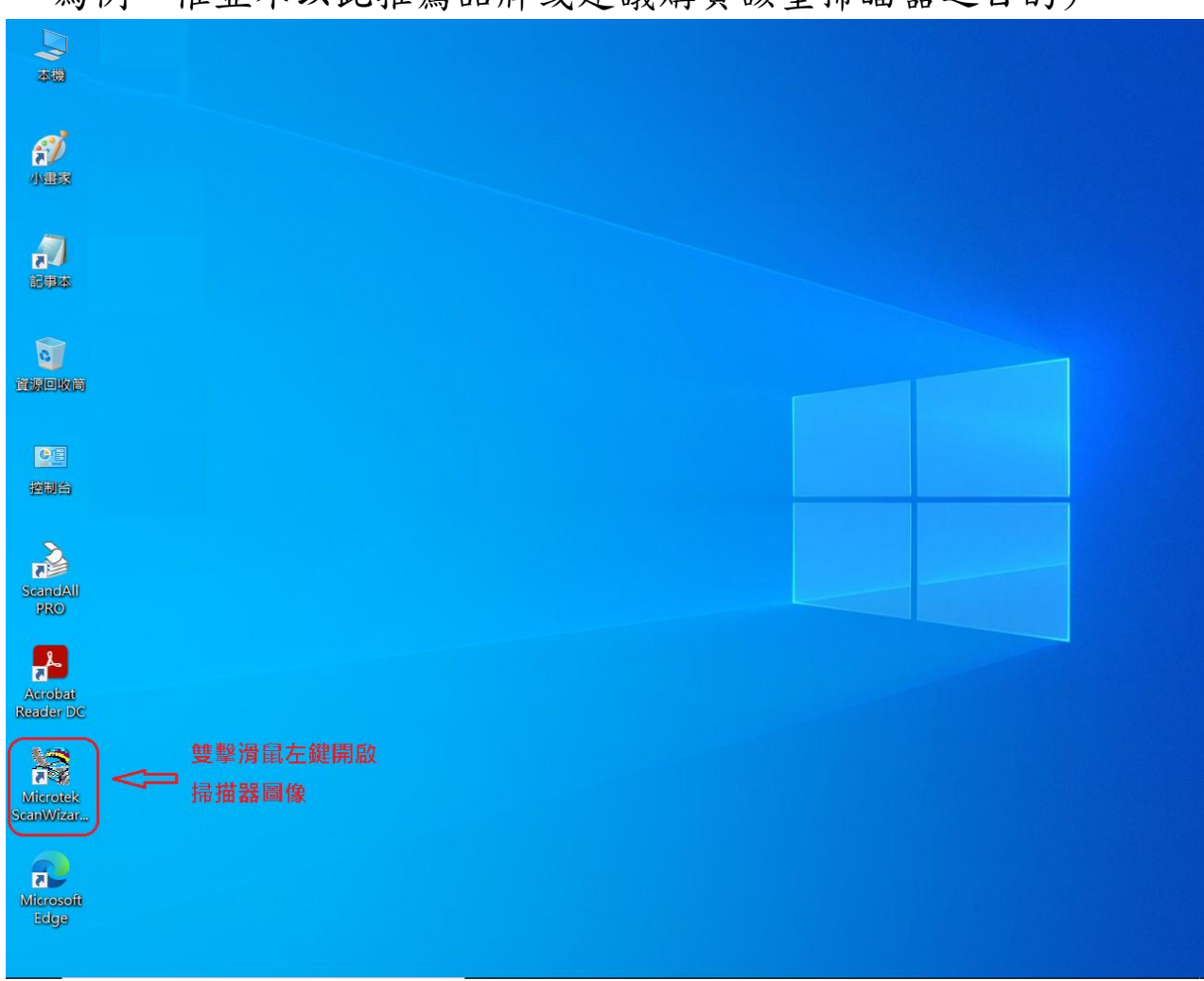

1.開啟桌面上掃描器應用程式圖像(本範例以使用MICROTEK Scanner 為例,惟並不以此推薦品牌或建議購買該型掃瞄器之目的)

2.選取掃描設置、設定色彩及解析度及預覽確認掃描範圍 檔案格式 :jpg/jpeg 類型/色彩模式 : RGB彩色(24位元) 解析度: 600 dpi(或ppi) 掃描範圍(寬X高) : 3.5cm X 4.5cm (或1.38inch X 1.77inch)

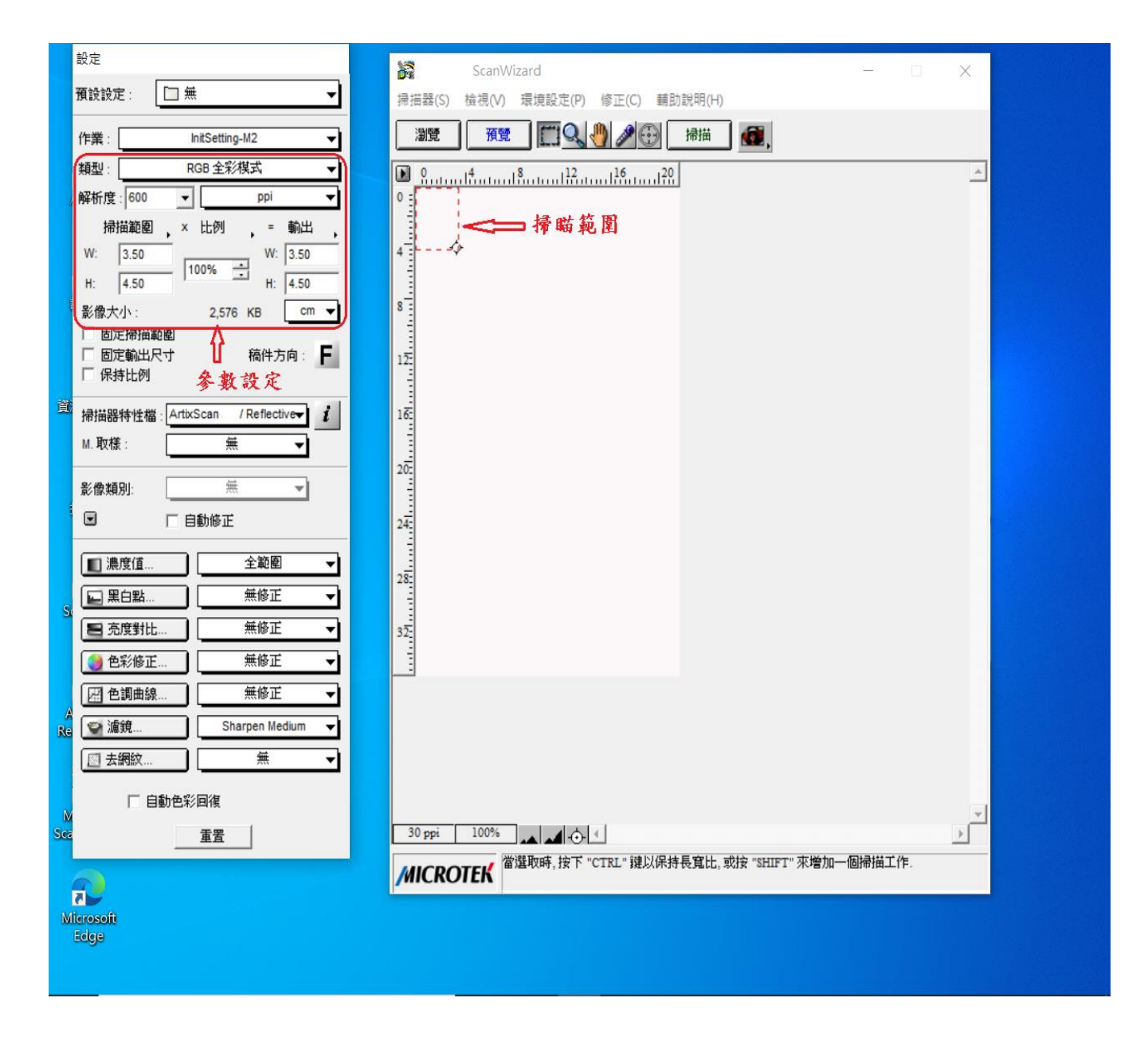

## 3. 預覽及掃描存檔:將掃描之照片影像儲存到指定資料夾(文件)。

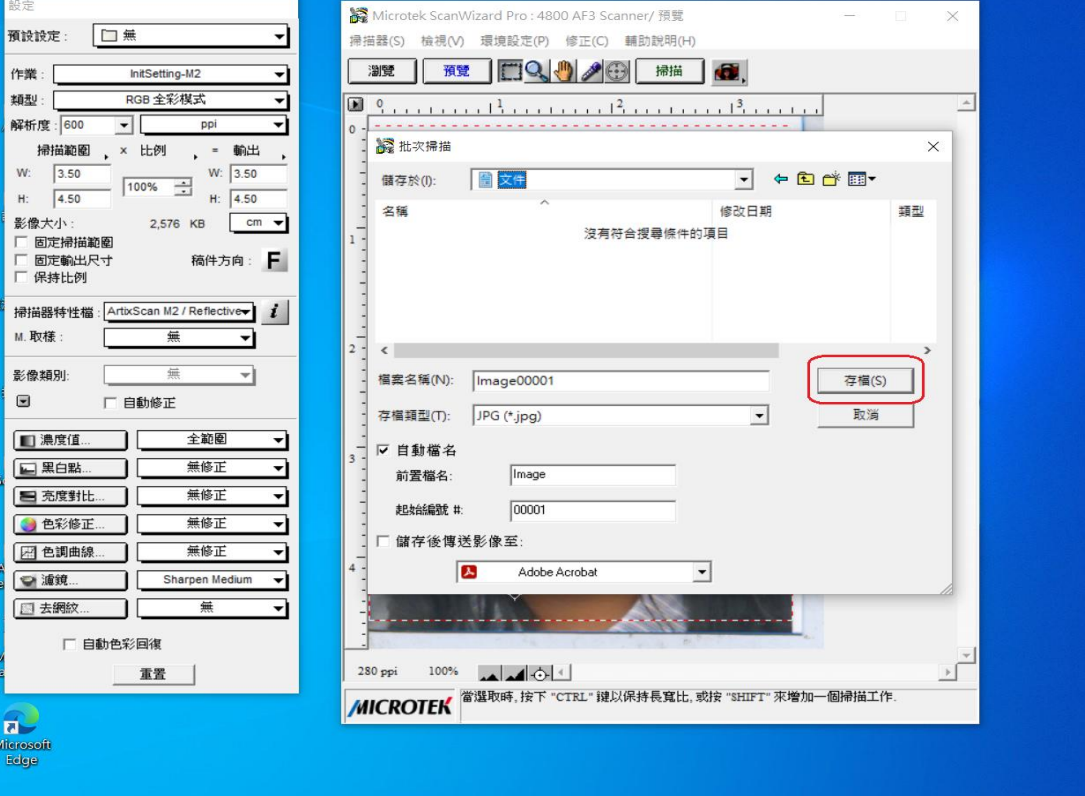

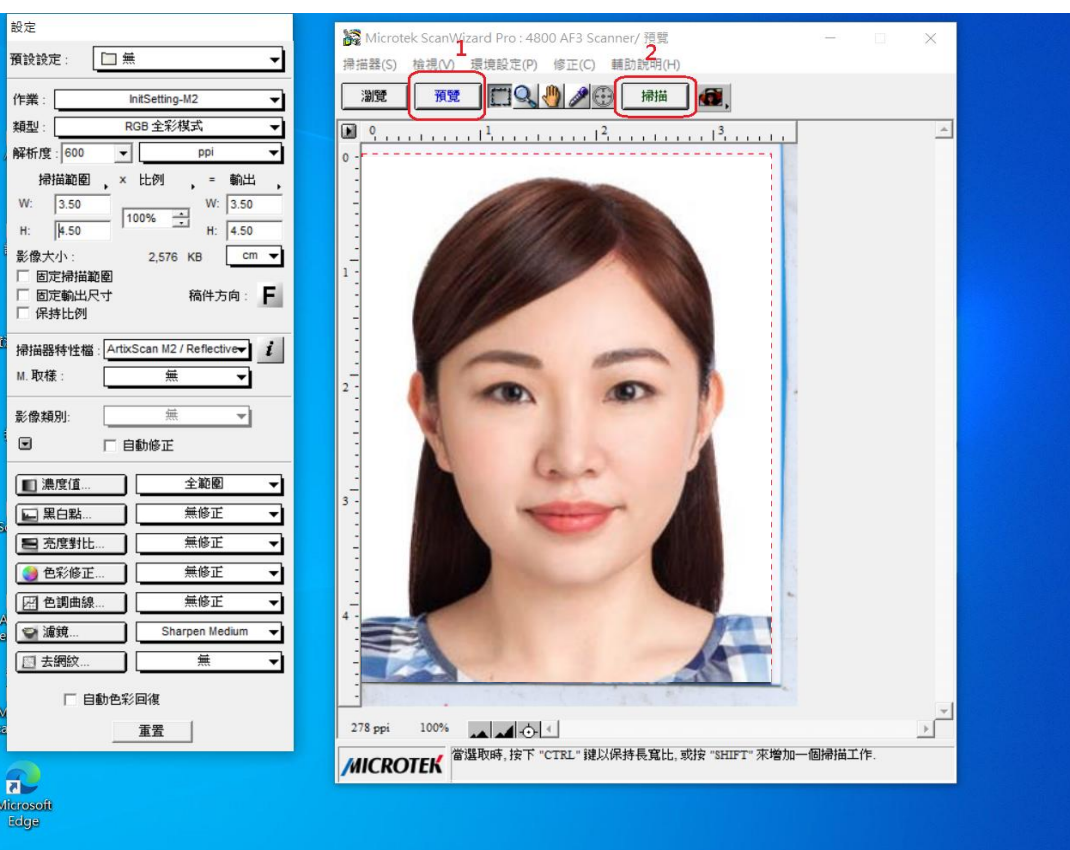

## 4.將指定資料夾(文件)之照片上傳至「網路填表及照片上傳系統」  $(\underbrace{\text{https://pass.bocagov.tw/sp-ta-uploadimg-form-EWDRSS.}$ boca.gov.tw)

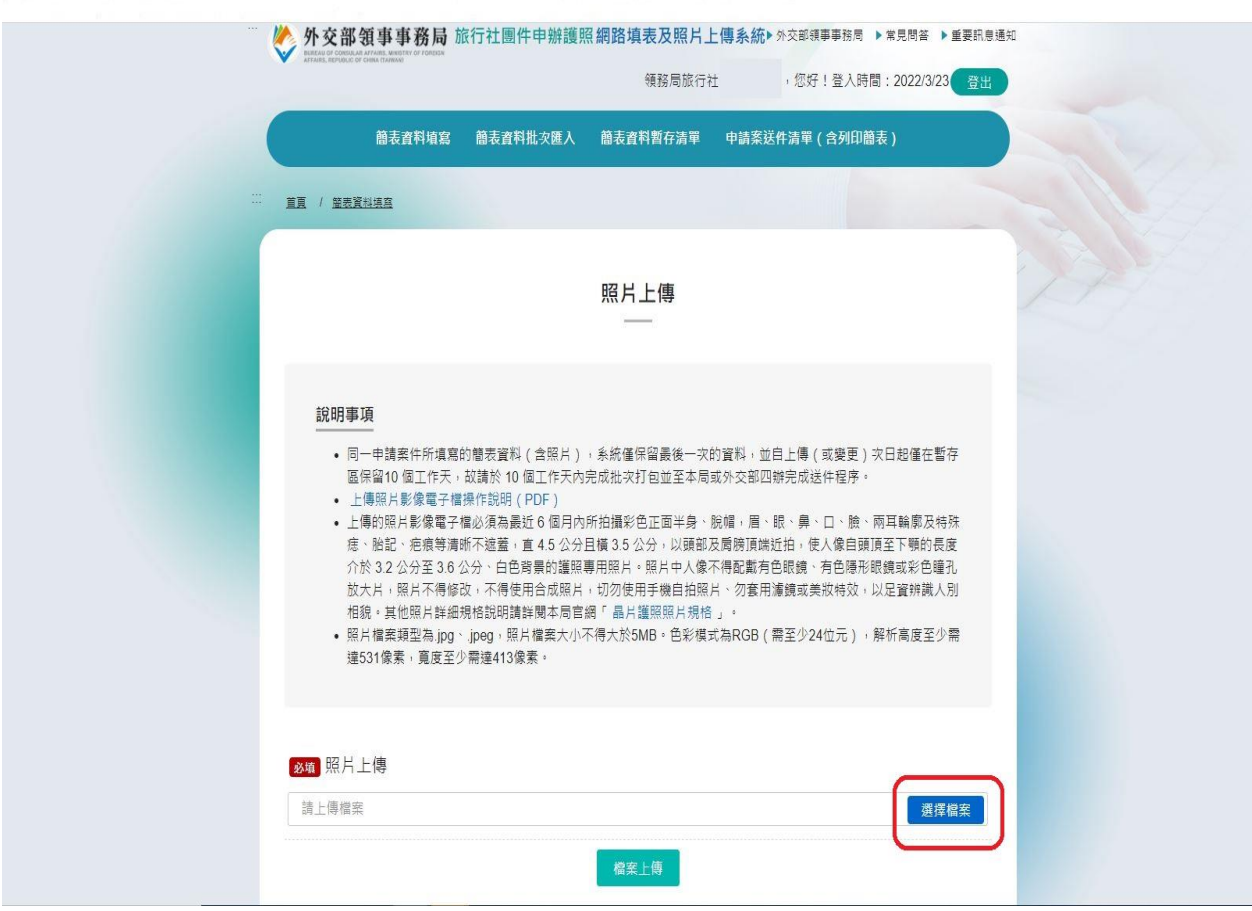